# EASY PROJECT *INTEGRATION* HANDBOOK

How to integrate and migrate data from third-party systems to Easy Project

2020

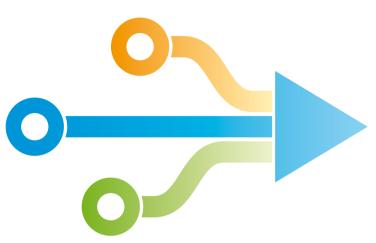

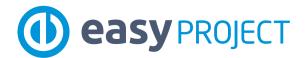

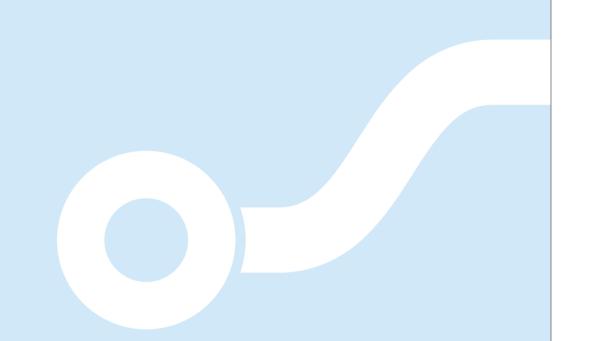

Copyright Information

This help file contains proprietary information that is protected by copyright. All rights are reserved. No part of this file may be reproduced in any form whatsoever or translated into any language without the prior written permission of Easy Software Ltd.

Copyright © 2020 Easy Software Ltd.

## Strength of Integration

Nowadays, system integration is more important than ever. Many companies manage different areas of their business, such as project management, finance, development or CRM, in several systems at the same time.

According to Gartner (April 2018) Magic Quadrant research about Enterprise Agile Planning Tools, if your system has strong integration capability and includes a RESTful integration API, you will be the leader in the market and your system will be usable for 50 % clients for more than three years.

*Easy Project offers a complete solution* for integration and data migration from third-party systems. The system is ready to be connected with more than 1,000 apps using Zapier, synchronized with Rest API and to have data imported or exported.

This Easy Integration Handbook brings you more information on easy integrations with third parties software. Choose the right *technology*, define *workflow*, implement and evaluate a *price*.

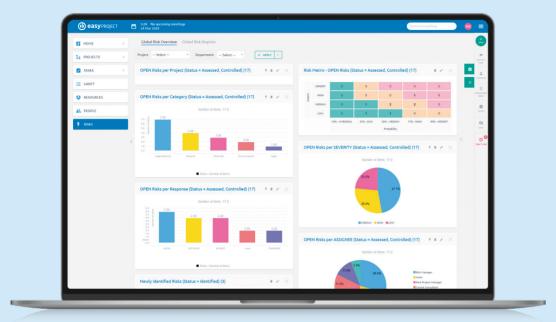

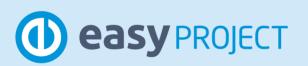

## Content

| 1 Technology     | 1.1. | Zapier                          |  |  |
|------------------|------|---------------------------------|--|--|
| 00               |      | Templates                       |  |  |
|                  |      | Integration benefits            |  |  |
|                  | 1.2  | Rest API                        |  |  |
|                  |      | Zapier webhooks                 |  |  |
|                  |      | External Microservice           |  |  |
|                  | 1.3  | Automated XML/CSV imports       |  |  |
|                  | 1.4  | Standardized imports            |  |  |
|                  | 1.5  | User integration                |  |  |
|                  | 1.6  | Outlook & Calendars integration |  |  |
| 2 Analysis       | 2.1  | Choose technology               |  |  |
|                  | 2.2  | Define workflows                |  |  |
|                  | 2.3  |                                 |  |  |
|                  | 2.4  | Integration traffic             |  |  |
|                  |      | Number and types of entities    |  |  |
|                  |      | Number of data transactions     |  |  |
| 3 Implementation | 3.1  | Analysis process                |  |  |
|                  | 3.2  | Quotation proces                |  |  |
|                  | 3.3  | Implementation process          |  |  |
| 4 Contacts       |      |                                 |  |  |

# Technology

## 1.1 Zapier

Zapier is an integration middleware connecting Rest APIs of more than 1,000 applications. It is possible to develop events to handle a request on API for every application. An event is a Trigger to get new or updated data from the application, an actions create new or update data into the application and Search finds some data in the application. With those events, you can connect and integrate

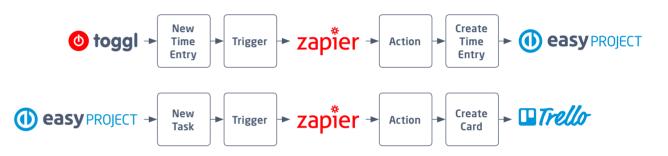

applications available on Zapier. Easily set up an automated workflow called Zap made of a trigger and an action. When Zap is running and the trigger event happens in one application, Zapier automatically makes the action event in the other application.

## 1.1 Zapier

Zapier profile page

#### Templates

Zapier platform allows creating Zap integrations through templates. Every template defines automated workflow and consist of applications trigger and action, so you can set up Zap integrations by yourself. Just sign up for the account using our Zap templates from **MENU MORE > ADMIN > ZAPIER INTEGRATION** or find more templates on our Zapier profile page (https://zapier. com/apps/easy-project/integrations).

|                   | 22:09 No upcomin<br>13 Nov 2018                 | ng meetings Q Search                                                                                                    |      |
|-------------------|-------------------------------------------------|----------------------------------------------------------------------------------------------------|------|
| HOME >            | Zapier integ                                    | ration templates                                                                                                    |      |
| TIME REPORTS      | Our integrations with<br>Zapier integration pag | Zapier helps you easily connect Easy Project with more than 1000 applications. For more information about Zapier visil<br>e. | . AC |
| TEAM WAGES        | () > asono                                      | Create Asana projects from new Easy Projects Use this Zap                                                                    | cor  |
| TTENDANCE         | asana ⊨ ()                                      | Create Easy Project projects from new Asana projects                                                                         | KNO  |
| INVITE COLLEAGUES | •                                               | Create Trello boards from new Easy Project projects                                                                          | T    |
| SEND INVITATION   |                                                 | Create Easy Project projects from new Trello boards User this Zap                                                            |      |
|                   | ♦ • (1)                                         | Create Easy Project projects from new JIRA projects                                                                          |      |
|                   | ⓓ ► ❹                                           | Create Toggl projects from new Easy Project projects                                                                         |      |
|                   | ►                                               | Create Easy Project projects from new labeled Gmail emails                                                                   |      |
|                   | • 1                                             | Create Todoist projects from new Easy Project projects                                                                       |      |
|                   | (i) » 🗾                                         | Create Toodledo folders from new Easy Project projects                                                                       |      |

## 1.1 Zapier

### Integration benefits

Thanks to Zapier platform you are able to integrate<br/>Easy Project with your applications without further<br/>development for a particular integration of each<br/>application. Events to handle the request on APIs<br/>are already developed here. Just integrate applica-<br/>tion through a step-by-step wizard, everything is<br/>connected and handled by Zapier.This solution is great for middle companies with a<br/>need for a quick self-integration through templates<br/>and for prototyping complex integration through<br/>Rest API. With Zapier tasks history you have a<br/>control over all integration logs. Of course, Zapier<br/>is middleware service, therefore there is a charge<br/>for the data transactions.

## 1.2 Rest API

Easy Project has a complex Rest API that enables integration with other applications which use Rest API as well. Our API interface provides the following operations: read, create, edit, delete with the following entities:

- Tasks
- Projects
- Project templates
- Time entries
- Users, user groups, user types
- Incomes and expenses (project budgets entities)
- Attendance entries
- Contacts, CRM cases
- Invoices
- Attachmets
- Milestones
- Budget sheet

A complete interactive documentation of Easy Project Rest API can be found on Apiary. There should be also developer custom API modification for your needs. Rest API must be turned on in your application. **MENU MORE > ADMIN > SETTING > API**.

Apiary

Thanks to Rest API, it is possible to integrate Easy Project with other applications through integration middleware that handles requests between applications APIs. If your application is not available on Zapier platform but supports Rest API you can still use Zapier as integration middleware via Zapier webhooks events. The second option is to develop external microservice to handle the request on applications APIs.

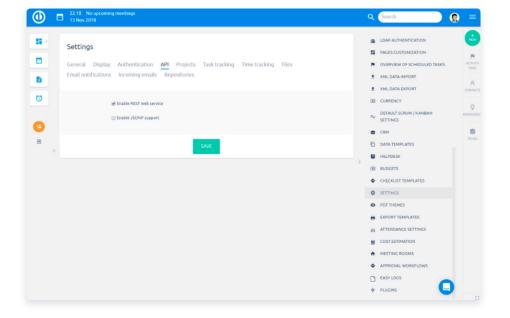

#### Zapier webhooks page

#### Zapier webhooks

With this bulit-in Zapier application you are able to In this case, the custom middleware which provides create your custom API requests and use it as trigexternal microservice must be developed. Then a gers or actions for Zap integration. Even though microservice developer is able to set up custom your application is not available on Zapier, you can requests to applications APIs and thus connect still use the power of Zapier as integration mid-Easy Project with other application to get integradleware and integrate your applications with Easy ted. Project. Learn more on Zapier webhooks page. This solution is great for companies using a system This solution is great for huge companies using which is not on Zapier, but you want to use prepaa system which is not on Zapier and integration red middleware platform for integration through is complex or the number of a data transaction Rest API. With Zapier you have still control over all is really high, but you need pay development or integration logs. Service is paid but if your business implementation of custom microservice and mainis dynamic with new workflows, with Zapier you tenance or updating. can easily set up new integration without developing, so you definitely save your costs.

#### **External Microservice**

#### 1.3 Automated XML/CSV imports

Easy Project allows custom import interface. This is handy when it is possible to export structure of the data from your system in XML/CSV file. This file should be uploaded to the import interface. Columns from this XML/CSV documents need to be matched with names of Easy Project fields. Importer you can find in ADMINISTRATION > CUSTOM IMPORTS.

Easy Project also allows you to update existing entries. Imported entries with ID that already exists in the system are not created again, but they get updated.

Imports and updates can be performed automatically in data batches, if the imported document is accessible on public URL, Easy Projects automated operations (cron) can regularly import the XML/CSV provided on public URL.

This solution is great for companies using systems does not support Rest API but allows XML/ CSV export, so there is another way how to get integrated. Easy Project provides XML importer enables you to migrate data in batches and mapped to existing attributes. This solution requires our support services or paid implementation services.

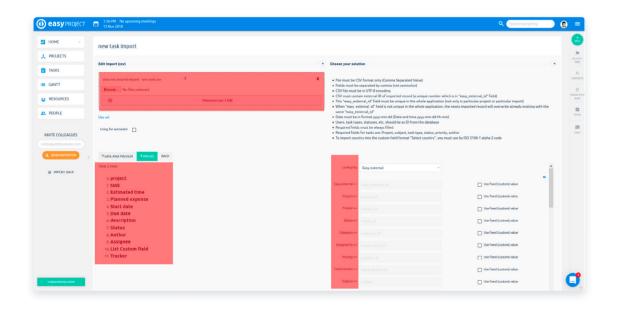

#### Standardized imports 1.4

If you starting with Easy Project and need to implement your projects and tasks from MS Excel, Jira, MS Project or Asana, you can use standardized imports. Just click on Import data in you application or go to MENU MORE > ADMIN > STANDARDIZED IMPORTS.

#### Microsoft Excel

Import your data into Easy Project directly from a If you used Microsoft Project before going to Easy Microsoft Excel file. You can easily migrate entire Project, you probably have a lot of data in need projects, tasks and sub-tasks in one step, including of transfer. You can do it very easily! This tool automatic mapping migrated data to existing attriallows importing projects and tasks created in butes in Easy Project. Help: https://yourdomain. Microsoft Project into our application. Help: https:// easyproject.com/easy\_imports/help/excel. yourdomain.easyproject.com/easy\_imports/help/ ms project.

#### lira

lira importer is a very useful tool when you are If you want to migrate your projects and tasks from going to convert any data from your existing Jira project system into Easy Project. Just export the Asana to Easy Project, there is nothing easier than relevant data from Jira and then follow our simple use this importer. First, export the selected data instructions for importing the file. Help: https:// from Asana and then upload the exported data vourdomain.easyproject.com/easy imports/help/ file to our application. Follow a few simple import jira. instructions. Help: https://yourdomain.easyproject. com/ easy\_imports/help/asana.

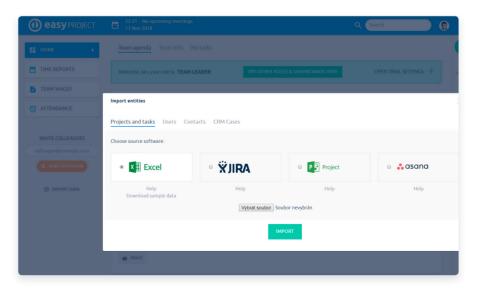

#### **Microsoft Project**

#### Asana

## 1.5 User integration

Documentatior

#### LDAP

LDAP (Lightweight Directory Access Protocol) is a software protocol for enabling anyone to locate organizations, individuals and other resources, such as files and devices in a network, whether on the public Internet or on a corporate intranet. LDAP is a "lightweight" (smaller amount of code) version of Directory Access Protocol (DAP), which is part of X.500, a standard for directory services in a network. LDAP is lighter because it did not include security features in its initial version. Easy Project natively supports LDAP authentication using one or multiple LDAP directories. The supported directory service types include Active Directory, OpenLDAP, eDirectory, Sun Java System Directory Server as well as other compatible directory services.

More information about setting LDAP authentication to be found in our documentation.

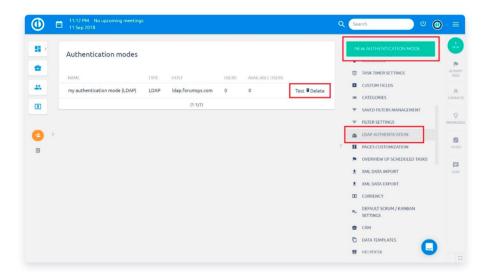

# 1.6 Outlook & Calendars integration

Calendars and contacts synchronization plugin Calendars and contacts synchronization plugin for Microsoft Outlook, which synchronizes events, brings a better experience to all Easy Project users, tasks, CRM data, contacts and other resources not only to users of Outlook e-mail client. Now, between Easy Project and Outlook. Easy Project users of all CalDAV compliant calendar apps can server uses CalDAV/CardDAV standard, which meexperience the same visualization like in Meeting ans that also other compatible apps and devices calendar of Easy Project. can be used instead of Outlook such as Mozilla More information about setting calendar integra-Thunderbird, Apple iOS or Android OS with a sync tion to be found in our documentation. app installed.

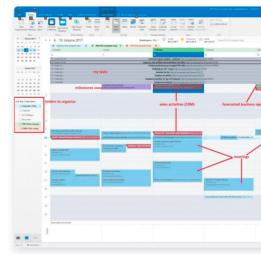

Documentation

| P tass                                  |                                                                                                    |
|-----------------------------------------|----------------------------------------------------------------------------------------------------|
| Sales we                                | az sex itillel annuclation into bio                                                                                                    |
| Louise 100                              | Incargenjetorenjecanj (1933)<br>1830-4 m polo                                                                                                    |
|                                         |                                                                                                    |
| NULL + Income pas                       | 1813647 📰 inti 🖌                                                                                                    |
| ALL ALL ALL ALL ALL ALL ALL ALL ALL ALL | w Unified communication into Esko                                                                                                    |
|                                         | link to Fasy Redmine                                                                                                    |
| V - Due date:                           | 03.05.2016                                                                                                    |
| Priority: ]                             | formal                                                                                                    |
| Trackers                                | ask                                                                                                    |
| Author: 5                               | des & Partners 2017<br>maik Limur                                                                                                    |
| % Done: 0                               |                                                                                                    |
| Descriptio                              |                                                                                                    |
| Desired bel                             | an install                                                                                                    |
| Our UC sag                              | pliar of unified communication introduced also full web version of their communicator. Can<br>o the ES, and make it available from the very right o panel. I cheked the app, and it is very |
| flexible for                            | o the ES, and make it available from the very right o panel. I chested the app, and it is very<br>maining.                                                                                  |
| Why it is in                            | portant (added value):                                                                                                    |
| It would ma                             | he adoption of new communication (voice, chat, screen sharing video calls) plotform more<br>iaily for non-rustomer facing users                                                             |
| cases expe                              | and an overcome rating mere                                                                                                    |
| Comment                                 | SI                                                                                                    |
| integroval.                             | polet do eska - https://www.ipex.cz/podpors/integrace/                                                                                                    |
| (modificati                             | an_easysoftware)                                                                                                    |
| (pfipedał o                             | elegaj)                                                                                                    |
|                                         |                                                                                                    |
| Takze tam                               | ame 3-ti chat? To uz je trocha moc ne Easy Chat, Interkom na demech, a ted jeste toble                                                                                                    |
| myslim ze l                             | schom meli alespon jeden odstranit.                                                                                                    |
|                                         |                                                                                                    |
| Apropo si a                             | enyslim ze jsem ten spravny clovek, kdo by tom mel integrovat. Navie chybi jakekoliv zadan                                                                                                  |
| a dokumen                               | ace k tomu je nepochopitelna.<br>zasatlassian.net/wiki/pages/viewpage.action?pageld+13942690                                                                                                |
| Slavku min                              | imalne musis vylepsi zadani v obledu co a kam se ma integrovat. Full Web Version                                                                                                    |
| komunikat                               | ru jsem nikiše nenasel ani neco pochopitelneho jak ho integrovat. Nemyslim si ze to ze je<br>mizing je berna minec. Pak to vrat na Lukase.                                                  |
| Otazka 2) ji                            | i si jisty ze to choes do ES a ne na dema? Pro lidi, kteri nejou zakazniky to dava vyrazne vice                                                                                             |
| sayslu tan                              | , kze je jiz k tomato uceha vyuzivan jiz zmineny Interkom.                                                                                                    |
|                                         |                                                                                                    |
|                                         | detail                                                                                                    |
|                                         |                                                                                                    |
|                                         |                                                                                                    |
|                                         |                                                                                                    |
|                                         |                                                                                                    |
|                                         |                                                                                                    |
|                                         |                                                                                                    |

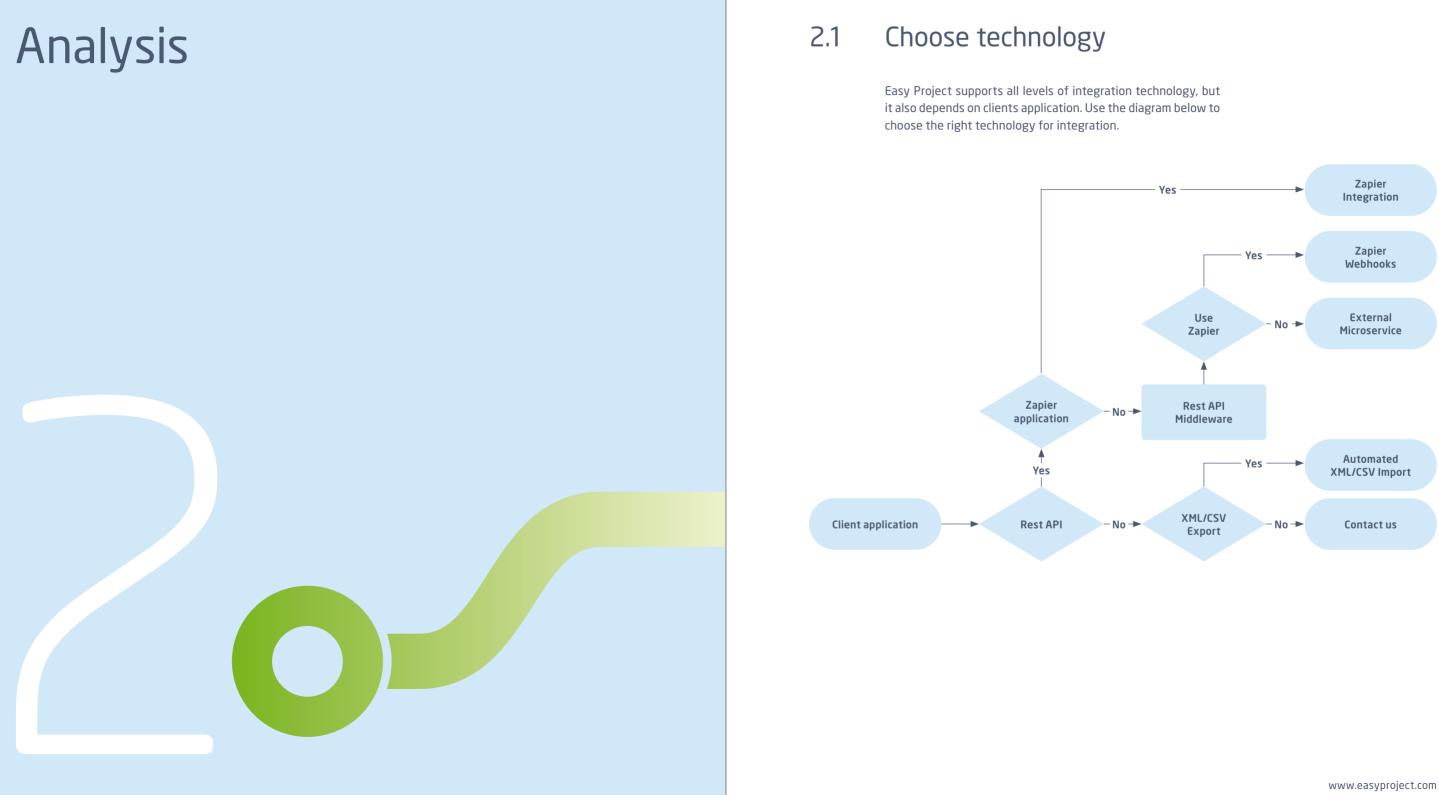

#### 2.2 Define workflows

To implement the right integration, it is necessary to define workflow (data process) for each integrated entity from start application to end application. In the workflow must be defined event (operation) for each entity and possible conditions. Use the diagram and example below to define the right integration workflow.

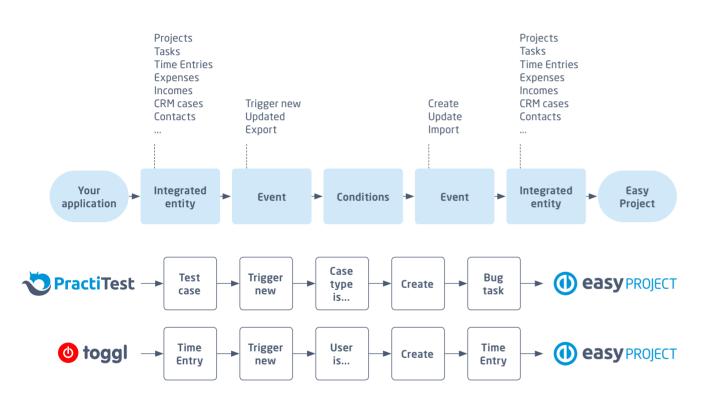

#### 2.3 Define data layer

Workflow is important for each integration to define the data layer. It is the connection of fields of integrated entities. Through this layer are operated data between integrated applications. Use the diagram and example below to define the right data layer.

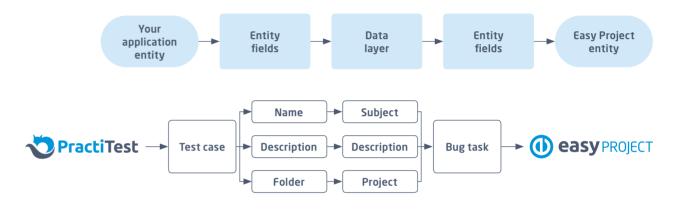

#### 2.4 Integration traffic

Number of data transactions To define the price for Zapier middleware service, A frequency of transferred data for each workflow determinates a complete number of data transactions and final price for Zapier service. Some data should be multiplied by the number of users using application.

cron jobs setting or implementation is important to analyze the traffic of integration. Number and types of entities Integration traffic is determined by entities. Define all types of integrated entities to see how many workflows will be part of the whole integration solution. It is important for a number of Zaps, the complexity of external microservice or number of cron jobs.

www.easyproject.com

# Implementation

#### 3.1 Analysis process

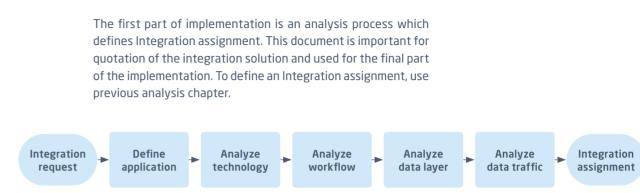

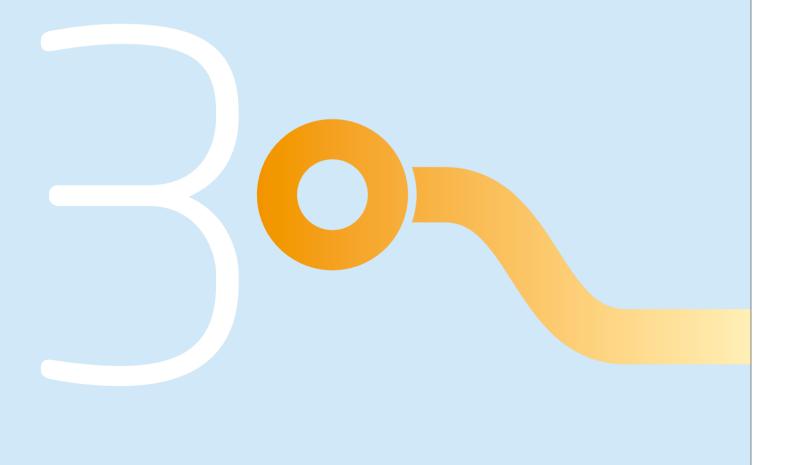

#### 3.2 **Quotation process**

The second part of implementation is quotation process which is based on Integration assignment and defines final quotation for integration solution. After quotation is approved by client final part of implementation could start.

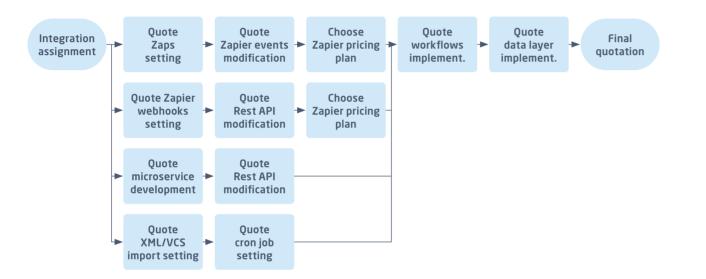

#### 3.3 Implementation process

The final part of implementation is the realization of an integration solution which is based on previous Integration assignment.

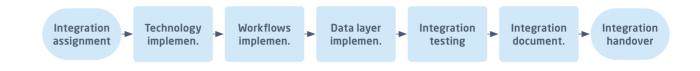

# Contacts

### Client zone

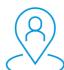

Looking to purchase some extension modules and plugins? Go to your Client zone from web or your EP instance.

- Upgrade your subscription plan
- Purchase extension modules and plugins
- Manage your invoices

## Training center

### www.easyproject.com/services/training-center

Take your first steps towards easier project management. Learn about basic Easy Project features and how to apply them.

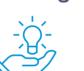

### https://www.easyproject.com/client-zone

### In Client zone you can:

- Update your billing information
- Create and view Help Desk Tickets
- Manage your zoom subscription for audio/video meetings

## Easy Software Ltd.

| Support | support@easyproject.com |                   |  |
|---------|-------------------------|-------------------|--|
| Info    | info@easyproject.com    |                   |  |
| Phones  | UK                      | +44 207 193 4089  |  |
|         | US                      | +1 415 800 4685   |  |
|         | DE                      | +49 210 214 57778 |  |
|         | FR                      | +33 970 468 018   |  |
|         | PL                      | +48 717 166 008   |  |
|         | RU                      | +7 495 185 1255   |  |
|         | CZ                      | +420 222 980 481  |  |

Address

### Easy Software Ltd.

Kemp House, 152-160 City Road, EC1V 2NX London, United Kingdom

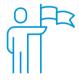

#### **Easy Software Ltd. - Development Center** Jugoslávských partyzánů 34 160 00 Prague Czech Republic

## EASY PROJECT **INTEGRATION** HANDBOOK

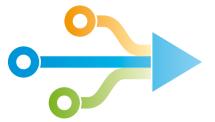

www.easyproject.com Easy Software Ltd.